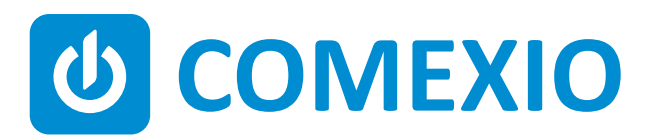

# **ABCE**

## **Instrukcja/Instruction: AKTOR UNIWERSALNY UNIVERSAL-ACTUATOR**

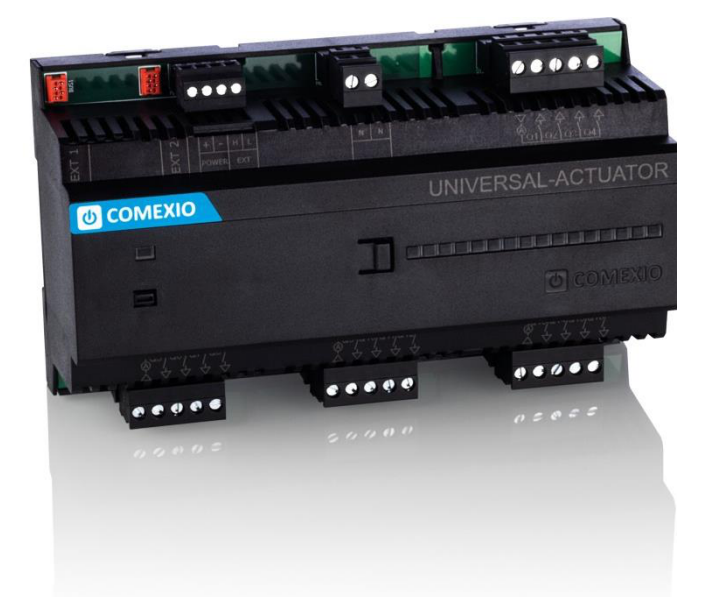

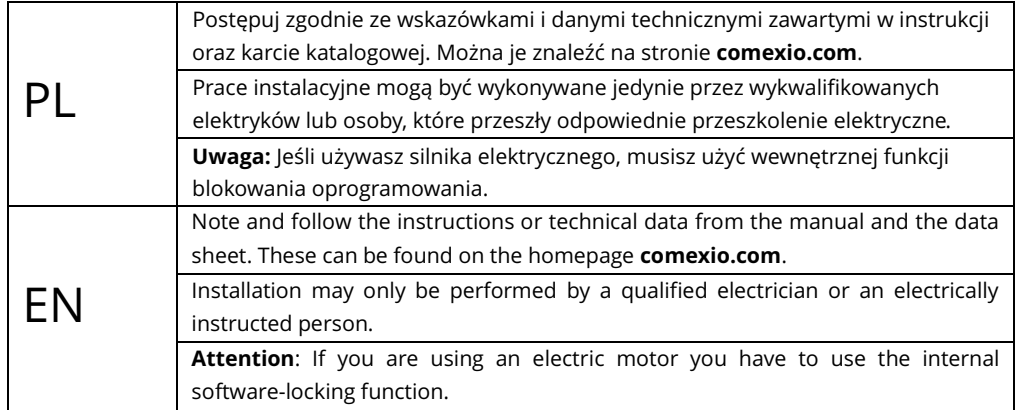

### **Szybki start / Quick Start**

### PL EN

#### **Instalacja:**

- 1. Podłącz niezbędne urządzenia do odpowiednich wejść i wyjść modułu Aktora Uniwersalnego.
- 2. Połącz moduł rozszerzeń szeregowo do modułu IO-Server za pomocą kabla połączeniowego (ZC008) lub wykorzystując kabel ekranowany np. kat. 5.
- 3. Przesuń przełącznik kodujący pierwszego i ostatnie go urządzenia w lewo, a na wszystkich innych urządzeniach w prawo.
- 4. Włącz zasilanie. Dioda miga przez ok. 3 s, potem zapala się na stałe, co oznacza że moduł jest gotowy do pracy.

#### **Uruchomienie:**

- 1. Włącz rozszerzenia w interfejsie internetowym w sekcji "**Devices**" → "**New**". Kliknij przycisk "**Search for local extension**" i dodaj rozszerzenie.
- 2. Wprowadź wejścia i wyjścia w interfejsie interne towym w sekcji "**Device**" i je aktywuj lub dezaktywuj, jeżeli są niepotrzebne.

Od tego momentu wejścia i wyjścia modułu rozszerzeń (wraz z przypisanymi nazwami) są dostępne do programowania i wizualizacji.

#### **Installation:**

- 1. Connect all necessary inputs and outputs to the Universal-Actuator.
- 2. Connect the extension in series with your COMEXIO IO-Server via an extension connector cable (ZC008) or a shielded cable (e.g. Cat5).
- 3. Slide the coding switch of the first- and last unit to the left and at all other devices to the right.
- 4. Turn on the power supply. The LED flashes for about 3 seconds then lights up i.e. the extension is ready.

#### **Commissioning:**

- 1. Enable extensions in the web interface under the menu item "**Devices**" **→** "**New**". Click on the button "**Search for local extension**" and add the extension.
- 2. Enter the inputs and outputs in the web interface under the menu item "**Devices**" and activate or deactivate unneeded inputs and outputs.

From now on the inputs and outputs of the extension are available (with the associated names) for programming and visualization.

#### **Przegląd (Rys. 1)**

- 1. Złącze kabla przedłużającego magistralę
- 2. Zasilanie 24 VDC
- 3. Przyłącze magistrali
- 4. Przyłącze przewodu neutralnego
- 5. Wyjścia wysokoprądowe ze zintegrowanym pomiarem prądu 16A
- 6. Przełącznik kodujący

#### **Overview (Figure 1)**

- 1. Connection Extension connector
- 2. Power supply 24V DC
- 3. Extension bus
- 4. Neutral conductor connection
- 5. Power outputs with integrated current measurement 16A
- 6. Code switch

![](_page_2_Figure_14.jpeg)

**Uwaga:** Jeśli używasz silnika elektrycznego, musisz użyć wewnętrznej funkcji blokowania oprogramowania. **Attention:** If you are using an electric motor, you have to use the internal software-locking function.

### **Dane techniczne / Technical Data**

![](_page_3_Picture_127.jpeg)

![](_page_3_Figure_2.jpeg)

Dystrybucja w Polsce:

![](_page_3_Picture_4.jpeg)

#### **APTOM System Sp. z o.o.**

ul. Przy Bażantarni 11 02-793 Warszawa<br>tel. + 48 22 6499584 sklep.aptom.pl tel. + 48 22 6499584 aptom@aptom.pl www.aptom.pl